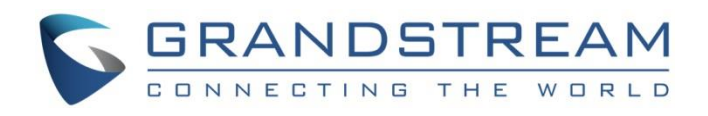

# Grandstream Networks, Inc.

CTI Guide

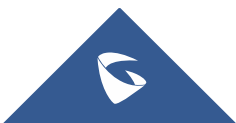

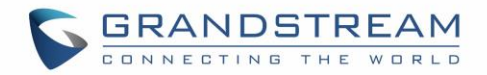

# **Table of Contents**

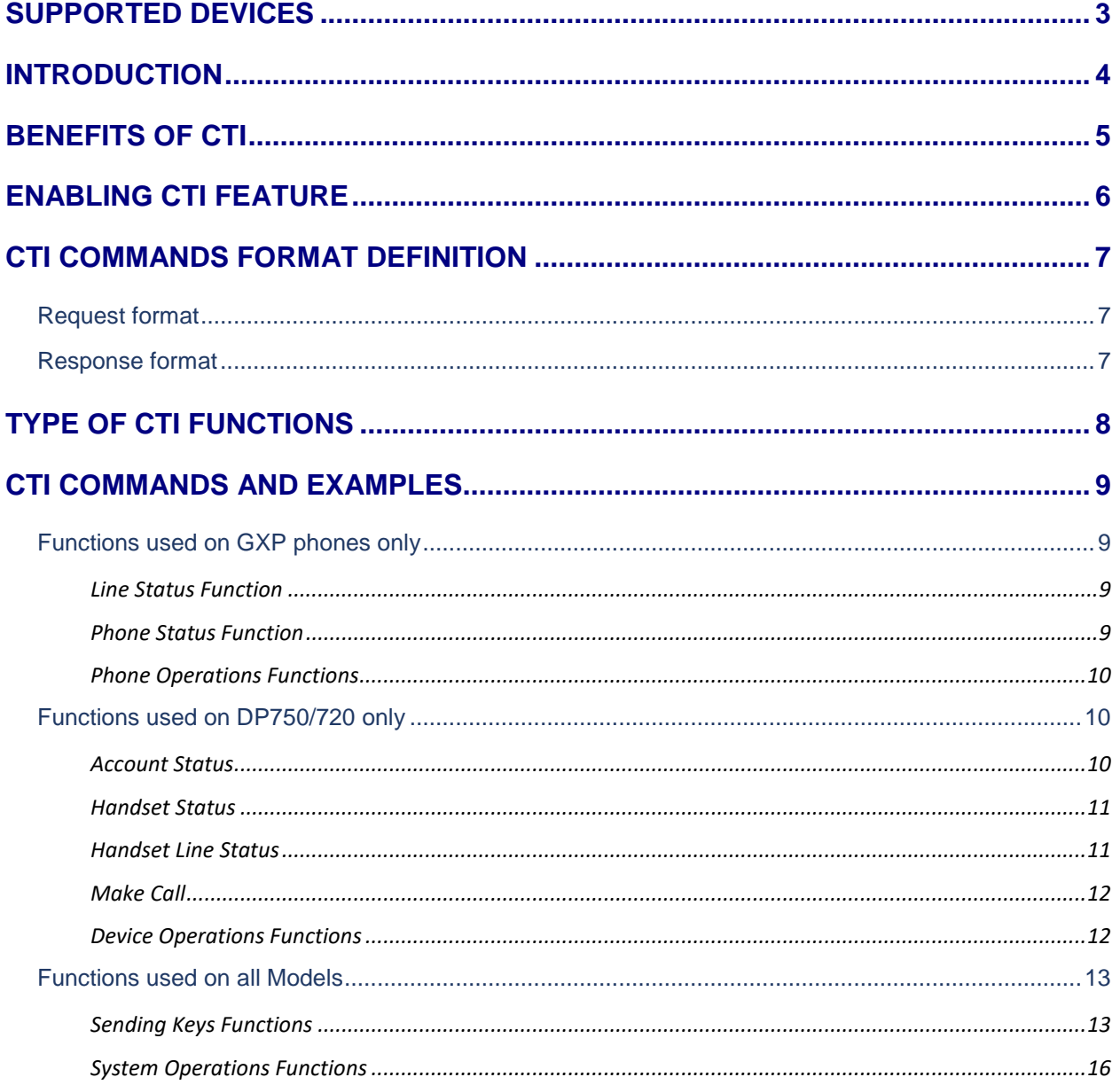

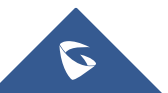

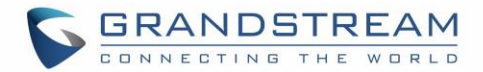

# <span id="page-2-0"></span>**SUPPORTED DEVICES**

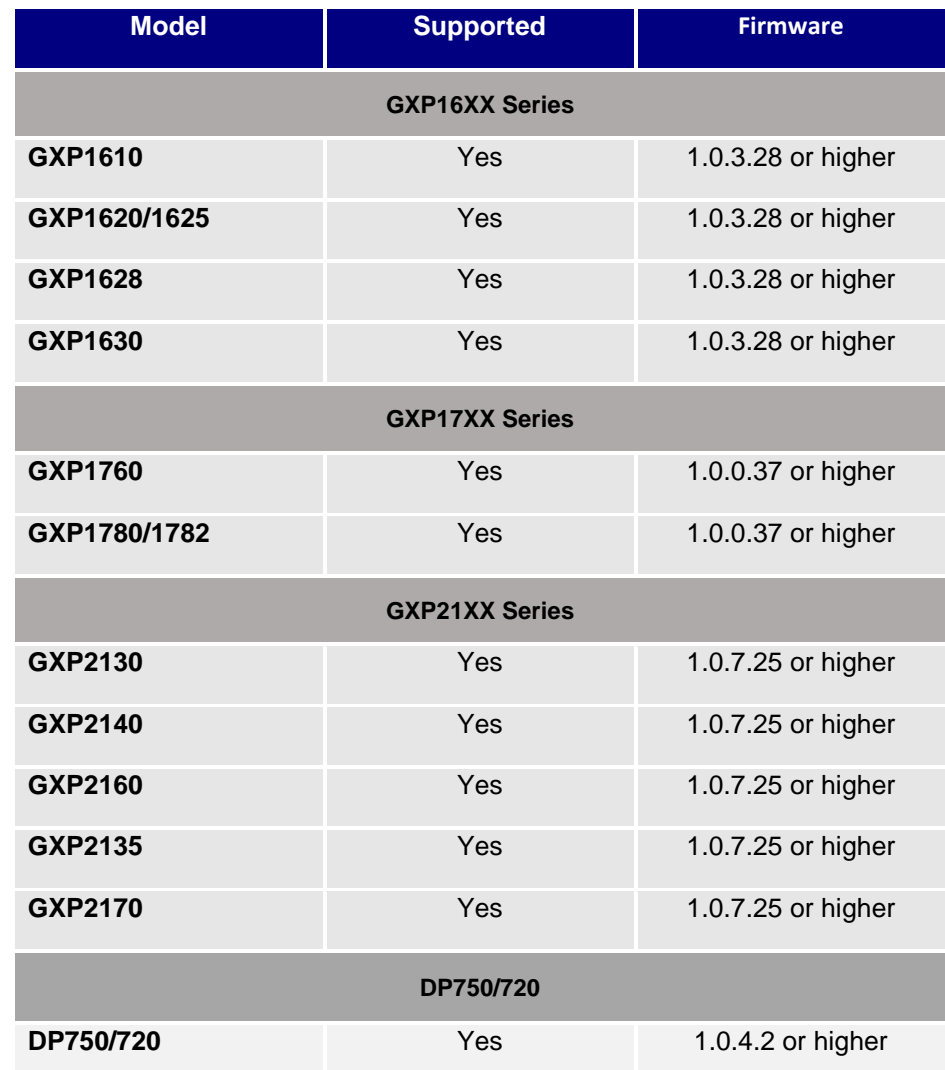

Following table shows Grandstream products supporting CTI commands:

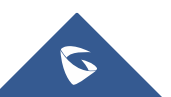

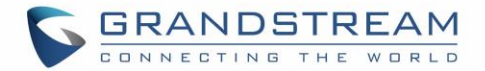

# <span id="page-3-0"></span>**INTRODUCTION**

CTI (Computer-Telephony Integration) provides ability to manage phone calls from a computer including basic call operations such as making and answering calls, and advanced call operations such as call forward, conference, call hold and more.

Grandstream DP750/720, GXP16XX, GXP17XX and GXP21XX series support CTI operations and commands providing complete control over phone calls from a desktop computer. CTI commands can be integrated with a 3<sup>rd</sup> party application to control interaction between customer's phone and desk computer or can be run using a web browser on customer's computer.

This guide describes available operations and commands with examples how-to run them from a web browser.

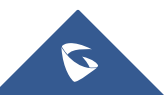

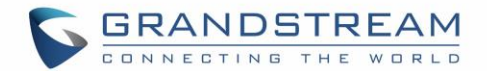

# <span id="page-4-0"></span>**BENEFITS OF CTI**

The major benefits of using Computer Telephony Integration (CTI) are the following:

- Complete control over calls (answer, hang-up, call on hold, manage "do not disturb", call forward, conference, call transfer and etc…).
- Incoming calls notifications on desk computer allowing caller numbers to be screened against a database to collect or provide more information related to caller.
- Initiate outbound calls from computer directly with possibility of automatic and pre-dial calls commonly used for telemarketing.
- Increase productivity and improve customer service.

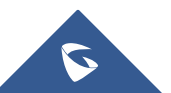

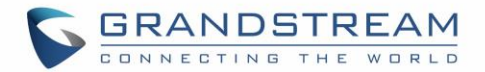

# <span id="page-5-0"></span>**ENABLING CTI FEATURE**

To enable CTI feature on GXP21xx series, follow steps below:

- 1. Access GXP21xx web GUI as administrator.
- 2. Navigate to **Network** → **Remote Control**.
- 3. Enable **Action URI Support** by checking "Enabled".
- 4. On field **Action URI Allowed IP List**, put the remote party's IP address. If the IP address is unknown, add "any".
- 5. Set **Remote Control Pop up Window Support** to "Disabled" to allow remote control without confirmation on the physical phone.
- 6. Press Save and Apply button.

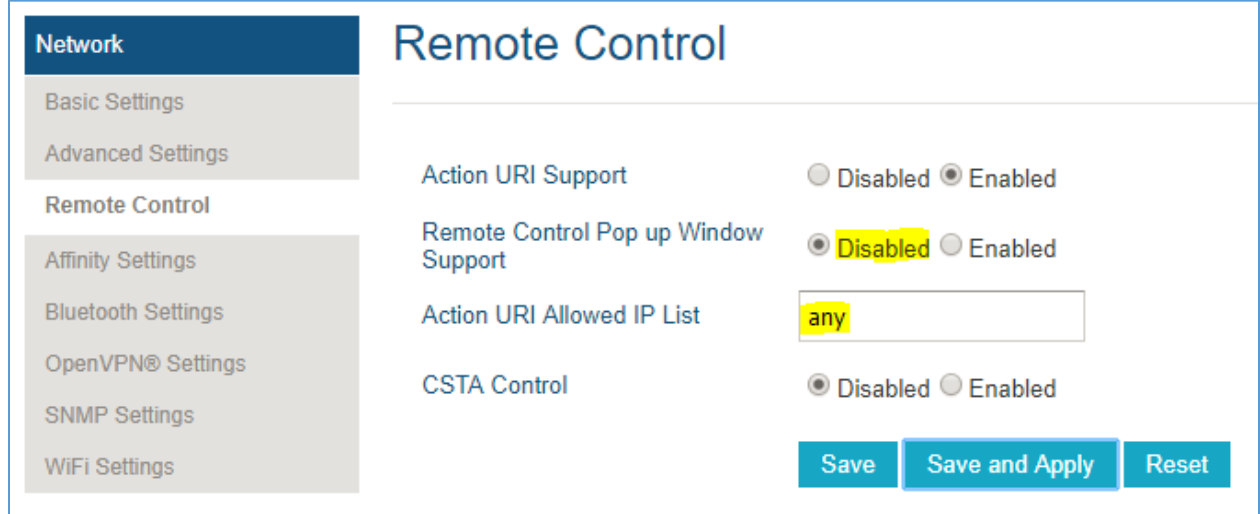

**Note:** The CTI feature is enabled by default on DP750/720, GXP17xx and GXP16xx phones.

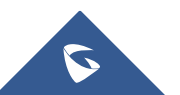

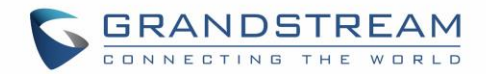

# <span id="page-6-0"></span>**CTI COMMANDS FORMAT DEFINITION**

# <span id="page-6-1"></span>**Request format**

The general CTI commands request format is: [http://Phone-IP-Address/cgi-bin/function?passcode=PASSWORD&param=value](http://phone-ip-address/cgi-bin/function?passcode=PASSWORD¶m=value)

*"Function"* is one of CTI functions as described in next chapter (*api-get\_line\_status* for example)

*"Password"* is the phone's admin level password

<span id="page-6-2"></span>*"Param=value"* is the parameter for specific CTI function type

# **Response format**

### **Positive answer with no returned value**

{"response":"success", "body": "complete"}

### **Negative answer**

{"response":"error", "body": "failed"}

#### **Positive answer with returned values**

```
{"response":"success", "body": [{"line": 1, "state": "idle", "acct": "", 
"remotename": "", "remotenumber": "", "active": 0}, {"line": 2, "state": 
"idle", "acct": "", "remotename": "", "remotenumber": "", "active": 0}, 
{"line": 3, "state": "idle", "acct": "", "remotename": "", "remotenumber": 
"", "active": 0}]}
```
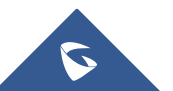

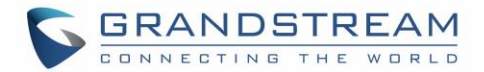

# <span id="page-7-0"></span>**TYPE OF CTI FUNCTIONS**

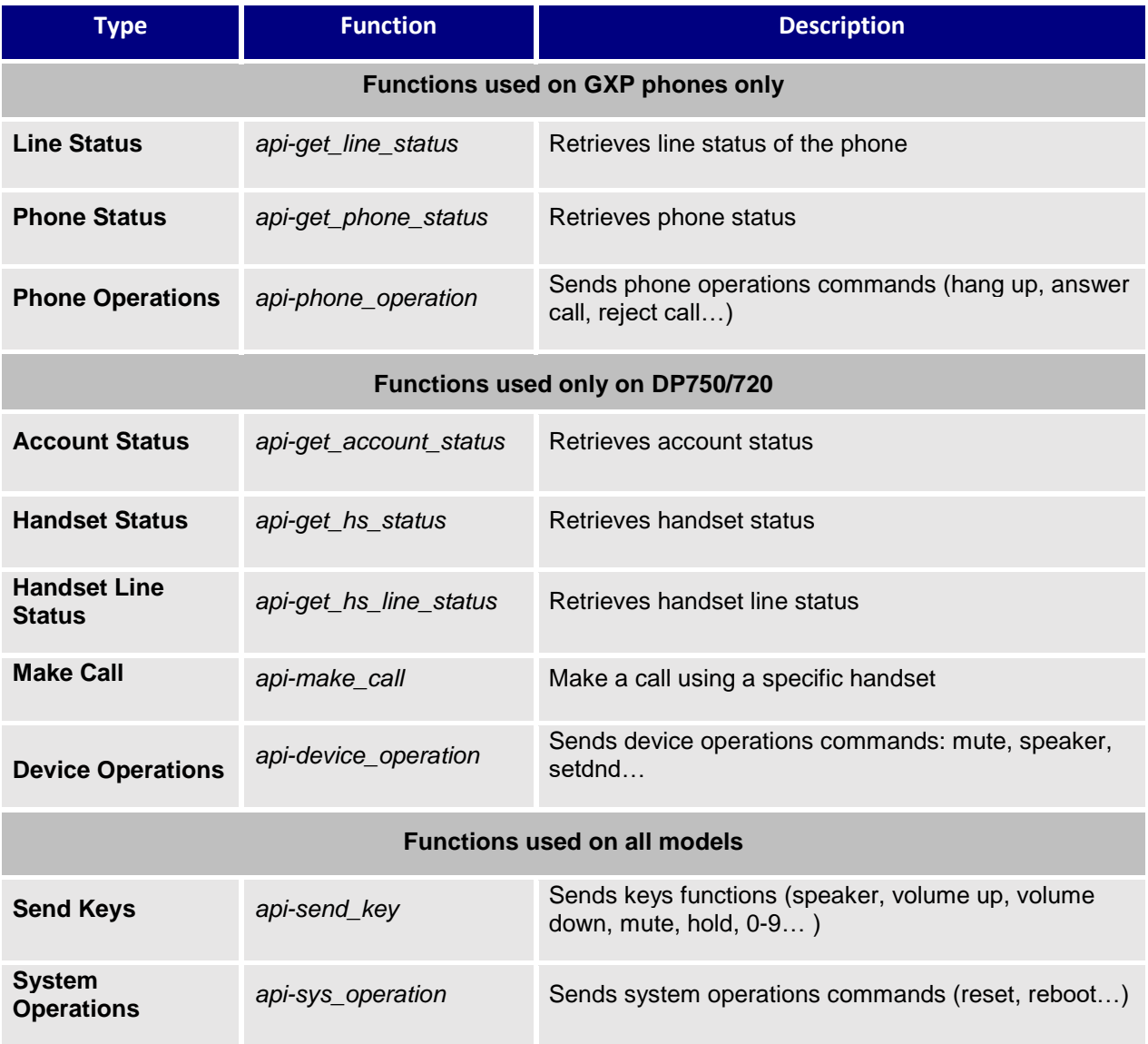

Please refer to following table describing type of CTI functions supported:

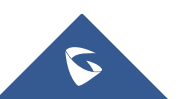

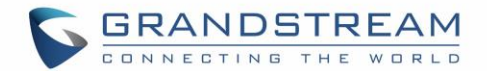

# <span id="page-8-0"></span>**CTI COMMANDS AND EXAMPLES**

Following commands have been run in a web browser on computer in same phone's network. In the examples below, a GXP2135 phone is used with IP address 192.168.5.135 and admin level password set to default (passcode=admin).

# <span id="page-8-1"></span>**Functions used on GXP phones only**

### <span id="page-8-2"></span>**Line Status Function**

### **General Format**

The general format of CTI command to retrieve the line status is: [http://Phone-IP-Address/cgi-bin/api-get\\_line\\_status?passcode=PASSWORD](http://phone-ip-address/cgi-bin/api-get_line_status?passcode=PASSWORD)

### **Example**

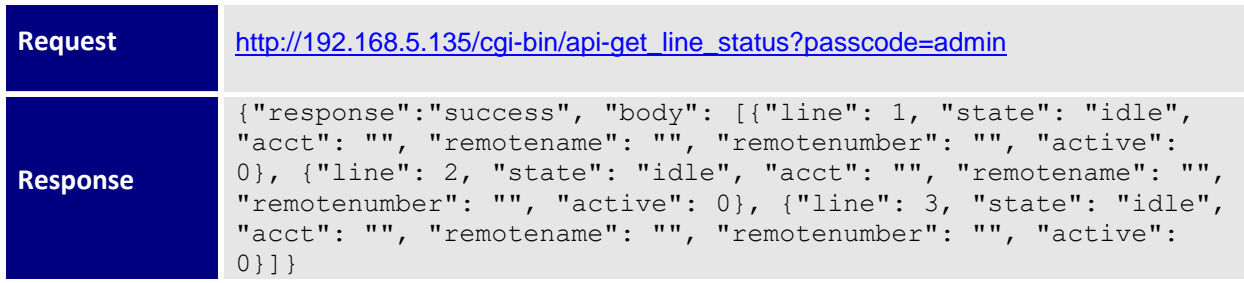

In this example, the phone shows that only one account is available on line 1; other lines are not registered.

# <span id="page-8-3"></span>**Phone Status Function**

#### **General Format**

The general format of CTI command to retrieve phone status is: [http://Phone-IP-Address/cgi-bin/api-get\\_phone\\_status?passcode=PASSWORD](http://phone-ip-address/cgi-bin/api-get_phone_status?passcode=PASSWORD)

#### **Example**

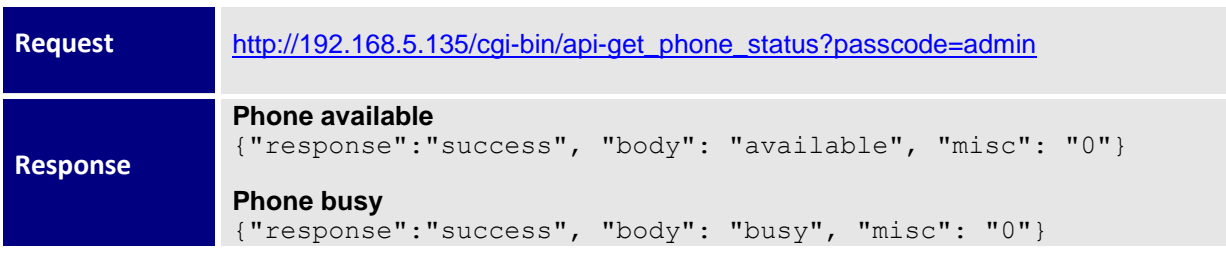

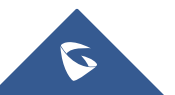

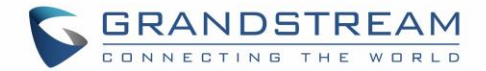

### <span id="page-9-0"></span>**Phone Operations Functions**

#### **General format**

The general format of CTI command to send phone operations is:

[http://Phone-IP-Address/cgi-bin/api-phone\\_operation?passcode=PASSWORD&cmd=OPERATION](http://phone-ip-address/cgi-bin/api-phone_operation?passcode=PASSWORD&cmd=OPERATION)

## **Examples**

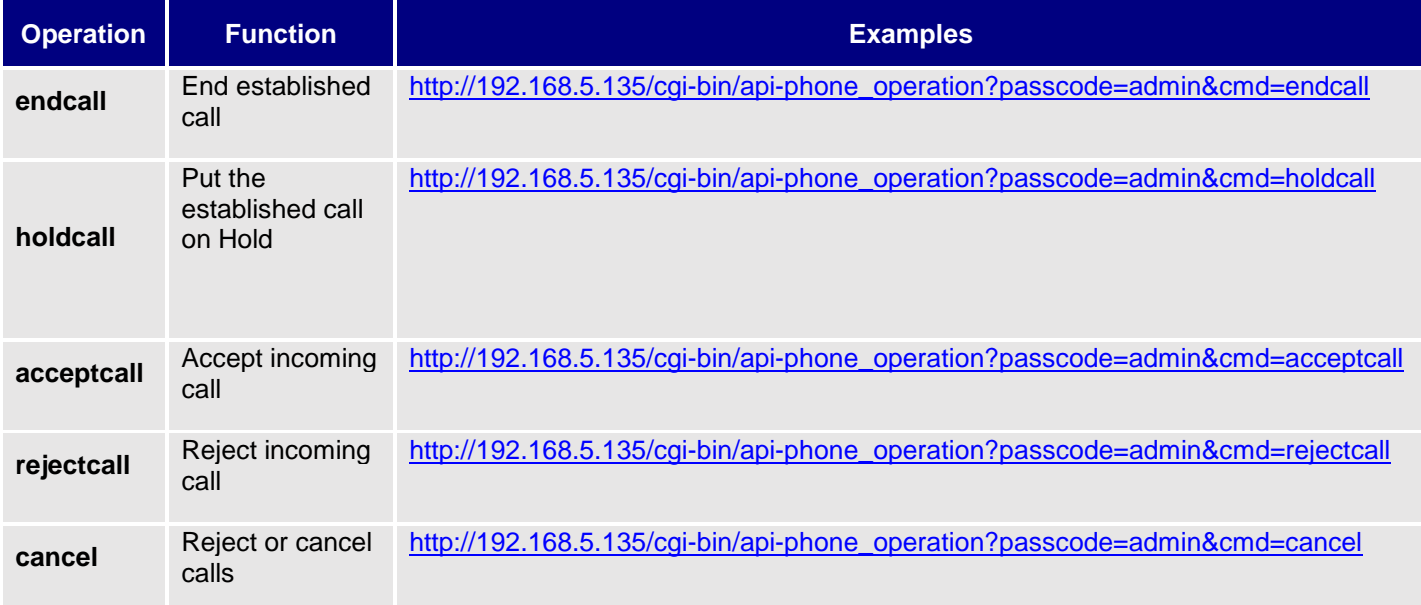

#### **Positive answer**

If accepted, the command will be run instantly on the phone and below positive answer can be returned:

{"response": "success", "body": true}

#### **Negative answer**

If not accepted, the phone will not react to it and below negative answer can be returned:

{"response": "error", "body": false}

# <span id="page-9-1"></span>**Functions used on DP750/720 only**

# <span id="page-9-2"></span>**Account Status**

### **General Format**

The general format of CTI command to retrieve account status is:

[http://Phone-IP-Address/cgi-bin/api-get\\_account\\_status?passcode=PASSWORD&](http://phone-ip-address/cgi-bin/api-get_account_status?passcode=PASSWORD)account=NUMBER

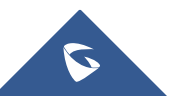

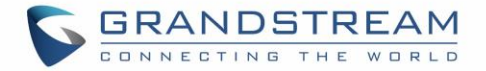

### **Example**

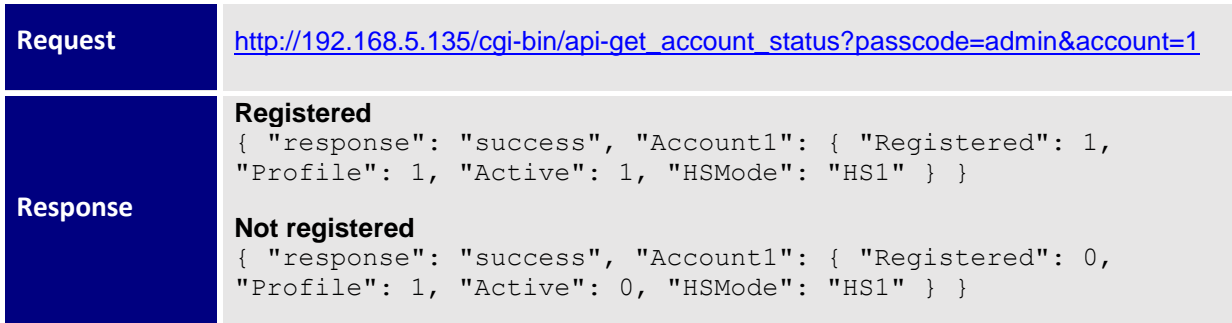

# <span id="page-10-0"></span>**Handset Status**

### **General Format**

The general format of CTI command to retrieve handset status is:

[http://Phone-IP-Address/cgi-bin/api-get\\_hs\\_status?passcode=PASSWORD&](http://phone-ip-address/cgi-bin/api-get_hs_status?passcode=PASSWORD)hs=NUMBER

#### **Example**

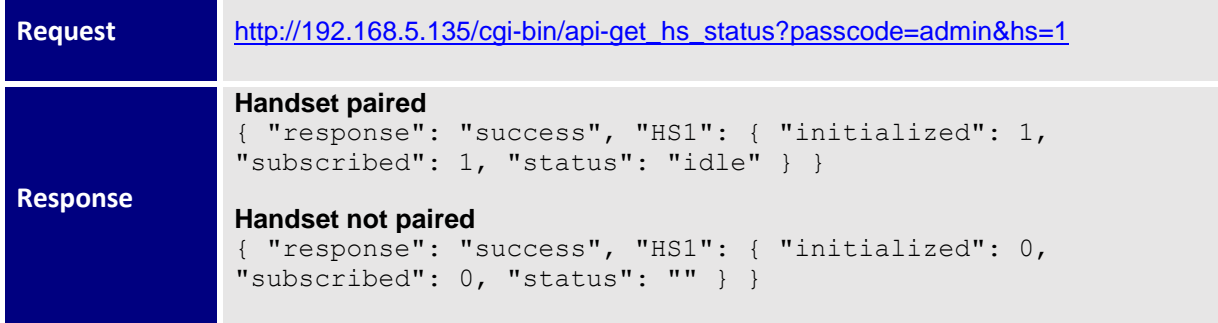

# <span id="page-10-1"></span>**Handset Line Status**

#### **General Format**

The general format of CTI command to retrieve handset line status is:

[http://Phone-IP-Address/cgi-bin/api-get\\_hs\\_line\\_status?passcode=PASSWORD&](http://phone-ip-address/cgi-bin/api-get_hs_line_status?passcode=PASSWORD)hs=NUMBER

#### **Example**

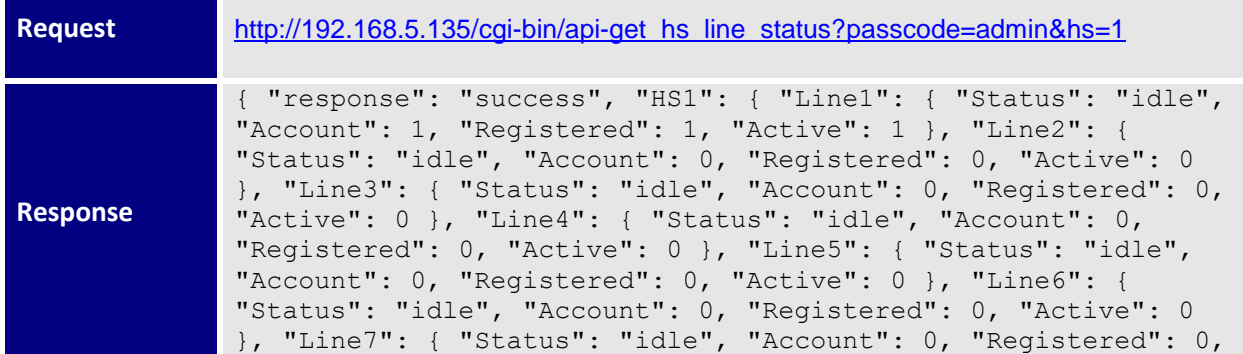

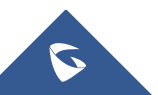

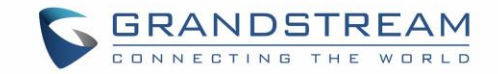

"Active": 0 }, "Line8": { "Status": "idle", "Account": 0, "Registered": 0, "Active": 0 }, "Line9": { "Status": "idle", "Account": 0, "Registered": 0, "Active": 0 }, "Line10": { "Status": "idle", "Account": 0, "Registered": 0, "Active": 0 } } }

# <span id="page-11-0"></span>**Make Call**

### **General Format**

The general format of CTI command to initiate call is:

[http://Phone-IP-Address/cgi-bin/api-](http://phone-ip-address/cgi-bin/api-make_call?passcode=PASSWORD)

[make\\_call?passcode=PASSWORD&](http://phone-ip-address/cgi-bin/api-make_call?passcode=PASSWORD)hs=NUMBER&phonenumber=NUMBERS

#### **Example**

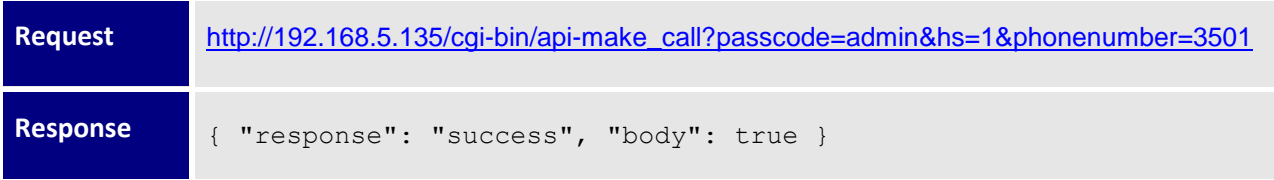

# <span id="page-11-1"></span>**Device Operations Functions**

#### **General Format**

The general format of CTI command to send device operations is:

[http://Phone-IP-Address/cgi-bin/api](http://phone-ip-address/cgi-bin/api-device_operation?passcode=PASSWORD&hs=NUMBER&line=NUMBER&cmd=OPERATION)[device\\_operation?passcode=PASSWORD&hs=NUMBER&line=NUMBER&cmd=OPERATION](http://phone-ip-address/cgi-bin/api-device_operation?passcode=PASSWORD&hs=NUMBER&line=NUMBER&cmd=OPERATION)

# **Examples**

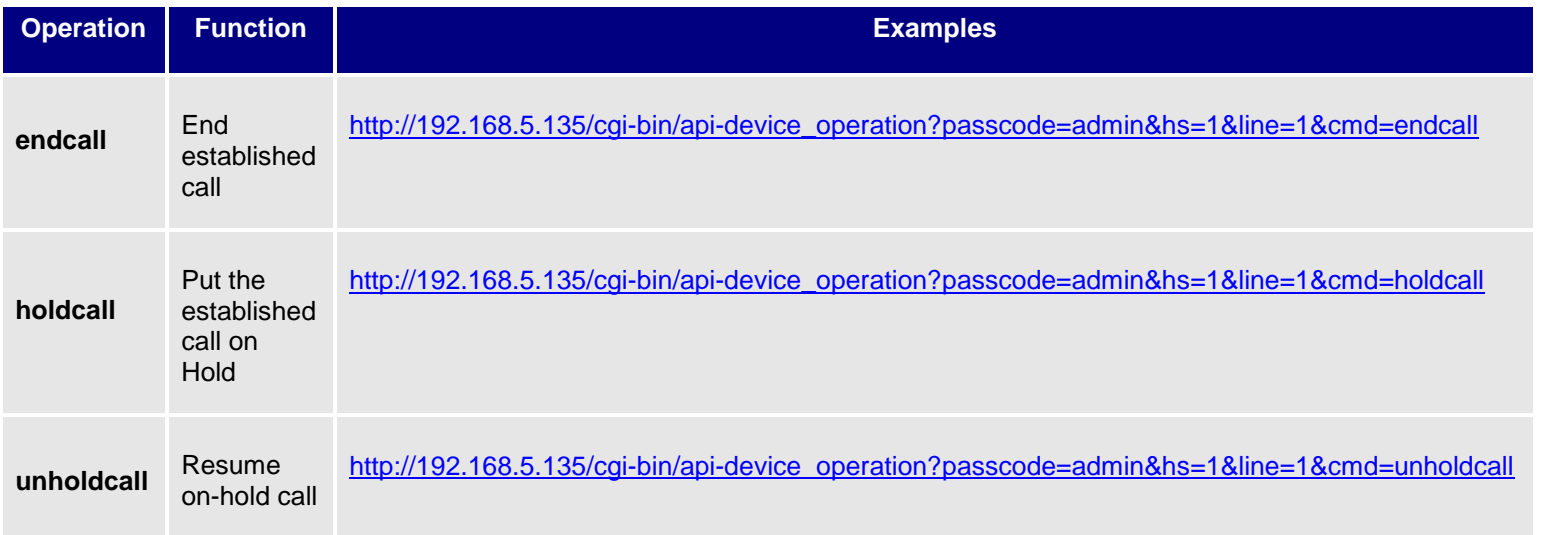

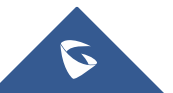

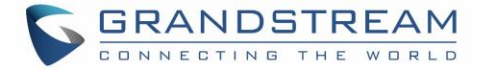

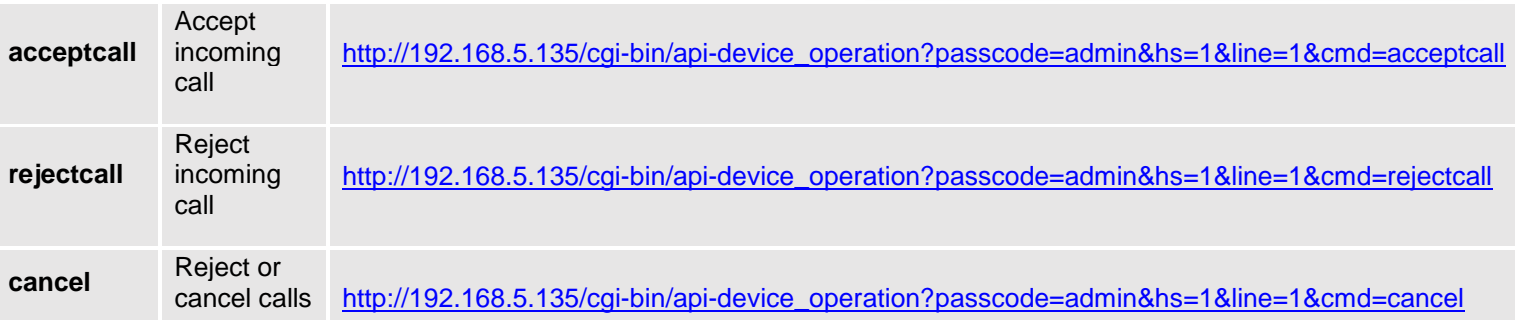

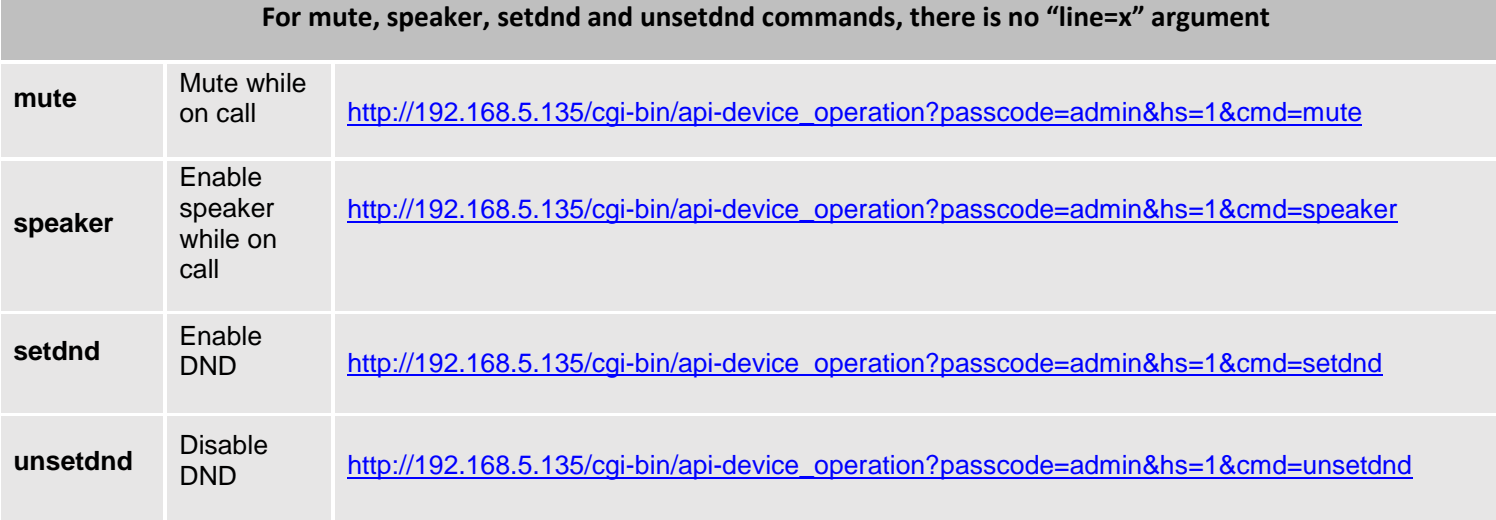

# **Positive answer**

If accepted, the command will be run instantly on the phone and below positive answer can be returned:

{"response": "success", "body": true}

### **Negative answer**

If not accepted, the phone will not react to it and below negative answer can be returned:

```
{"response": "error", "body": false}
```
# <span id="page-12-0"></span>**Functions used on all Models**

### <span id="page-12-1"></span>**Sending Keys Functions**

#### **General format**

• **For GXP Series**

The general format of CTI command to send keys functions is: http://Phone-IP-Address/cgi-bin/api-send\_key?passcode=PASSWORD&keys=KEY

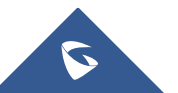

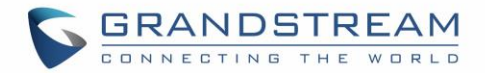

# • **For DP750/720**

The general format of CTI command to send keys functions is:

http://Phone-IP-Address/cgi-bin/api-send\_key?passcode=PASSWORD&hs=NUMBER&keys=KEY

# **Examples**

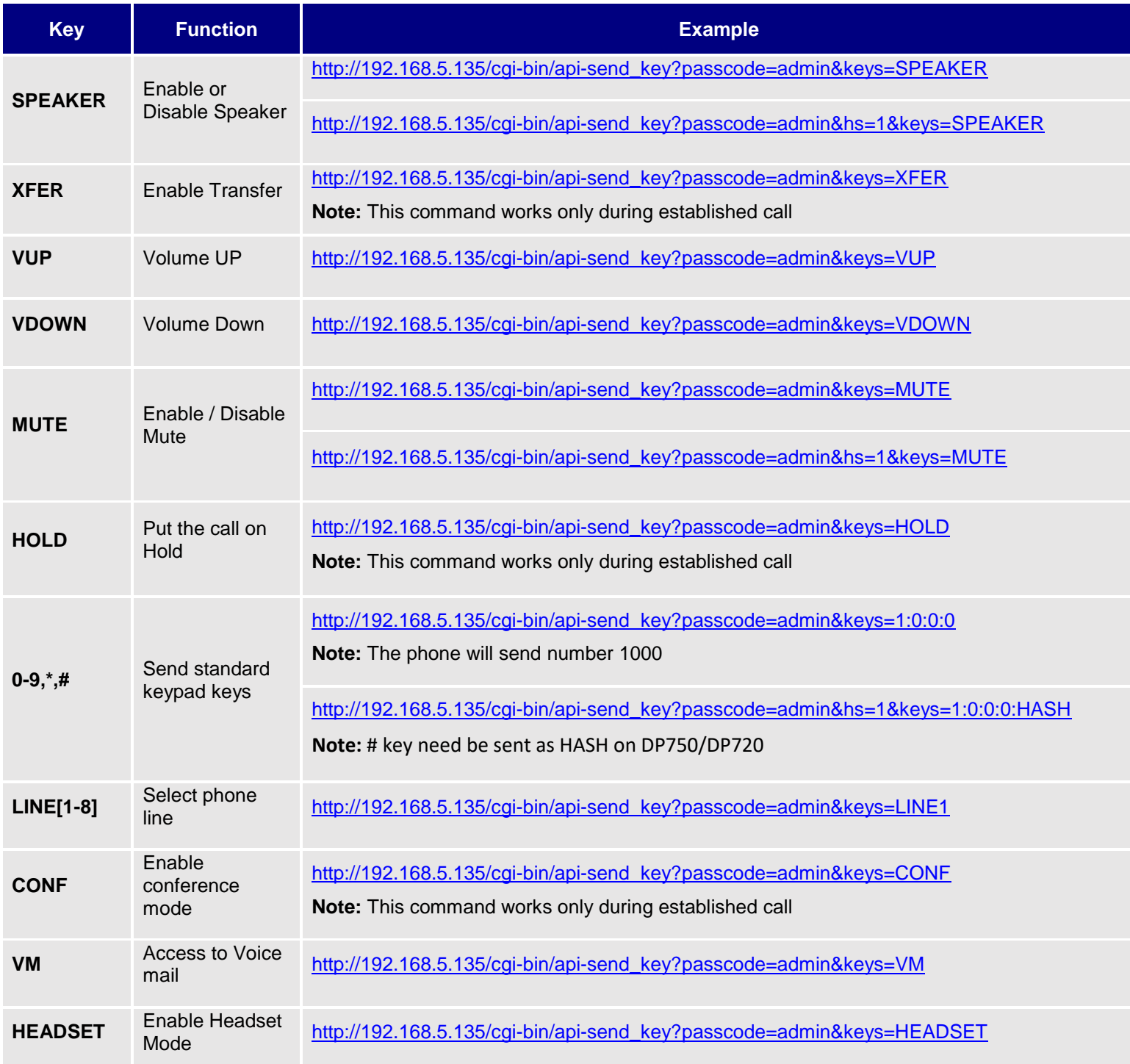

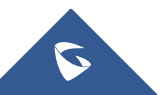

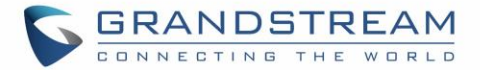

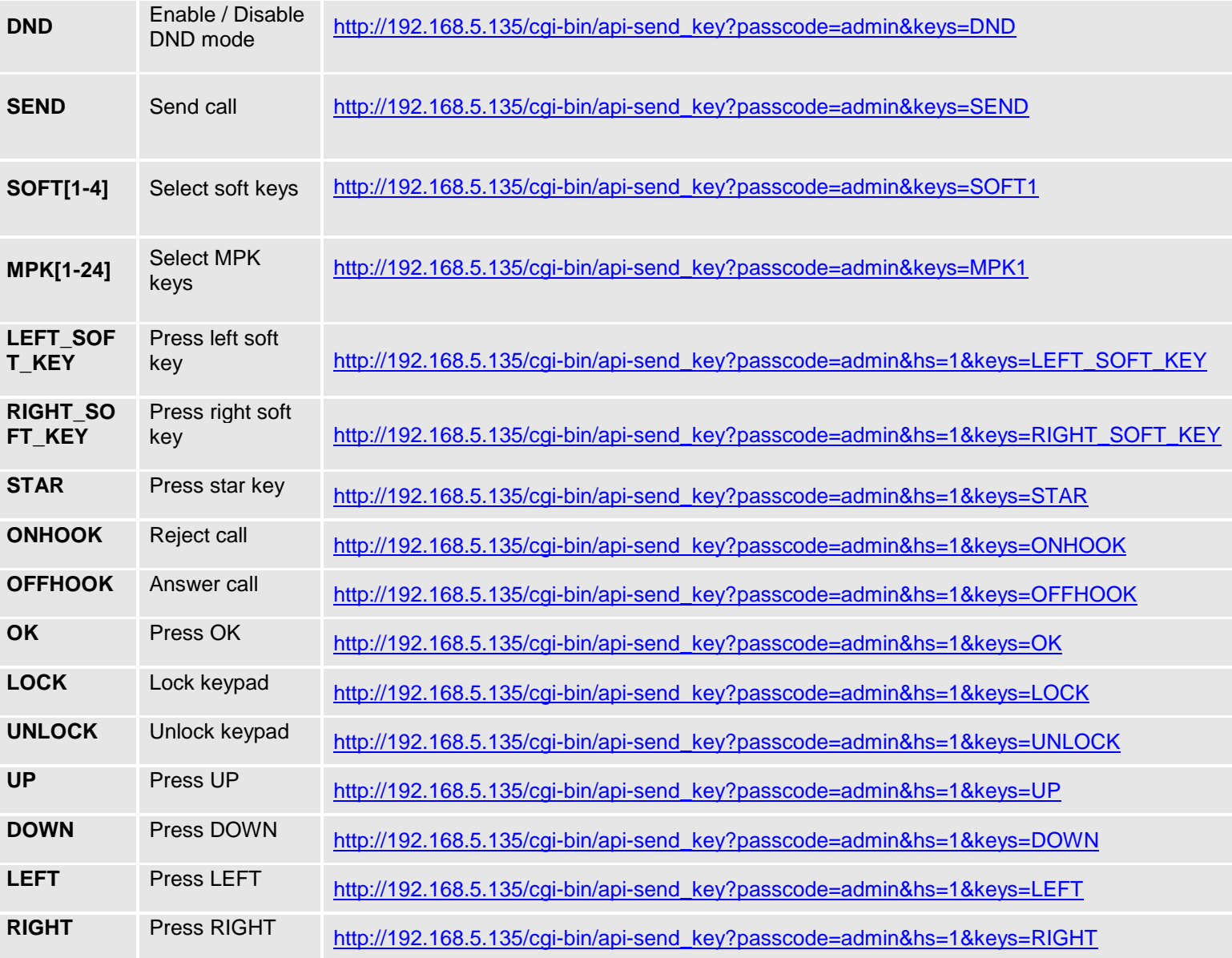

### **Positive answer**

If accepted, the command will be run instantly on the phone and below positive answer can be returned:

{"response":"success", "body": "complete"}

### **Negative answer**

If not accepted, the phone will not react to it and below negative answer can be returned:

```
{"response":"error", "body": "unknown"}
```
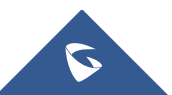

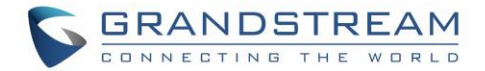

### <span id="page-15-0"></span>**System Operations Functions**

#### **General Format**

The general CTI command to send phone system operations is:

http://Phone-IP-Address/cgi-bin/api-sys\_operation?passcode=PASSWORD&request=OPERATION

#### **Examples**

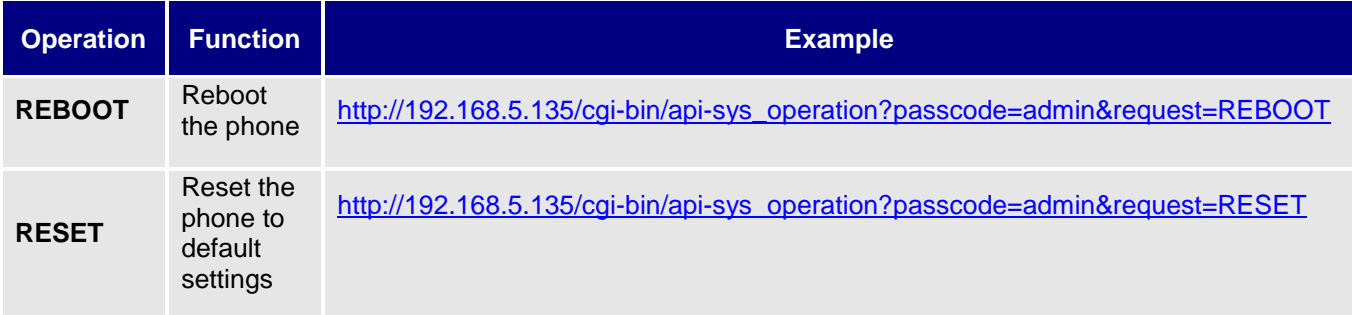

#### **Positive answer**

If accepted, the command will be run instantly on the phone and below positive answer can be returned:

**Reboot (all models except DP750):** {"response":"success", "body": "savereboot"} **Reboot (DP750):** {"response":"success", "body": "directreboot"}

```
Reset: {"response":"success", "body": "reset"}
```
#### **Negative answer**

If not accepted, the phone will not react to it and below negative answer can be returned:

{"response":"error", "body": "unknown"}

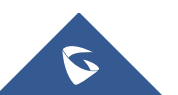